Инструкция по подключению ВКС pruff.me

- 1. При получении ссылки, перейти по ней используя любой браузер (хром, яндекс, файрфокс и т.д).Если планируете использовать камеру и микрофон во время мероприятия, то желательно подключить их заранее.
- 2. В открывшемся окне выбираем пункт ВОЙТИ В ВЕБИНАР

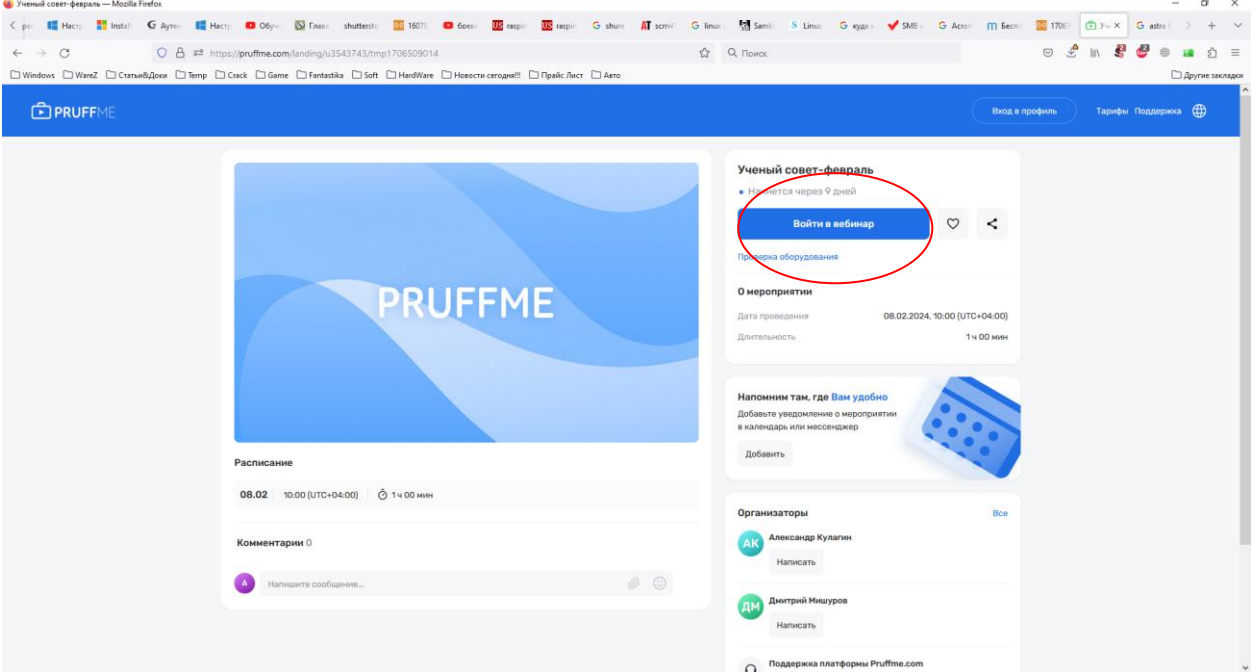

3. В появившемся окне – ВЫБЕРИТЕ СПОСОБ ВХОДА – необходимо выбрать пункт – КАК ГОСТЬ и ввести свою фамилию и инициалы (можно имя)

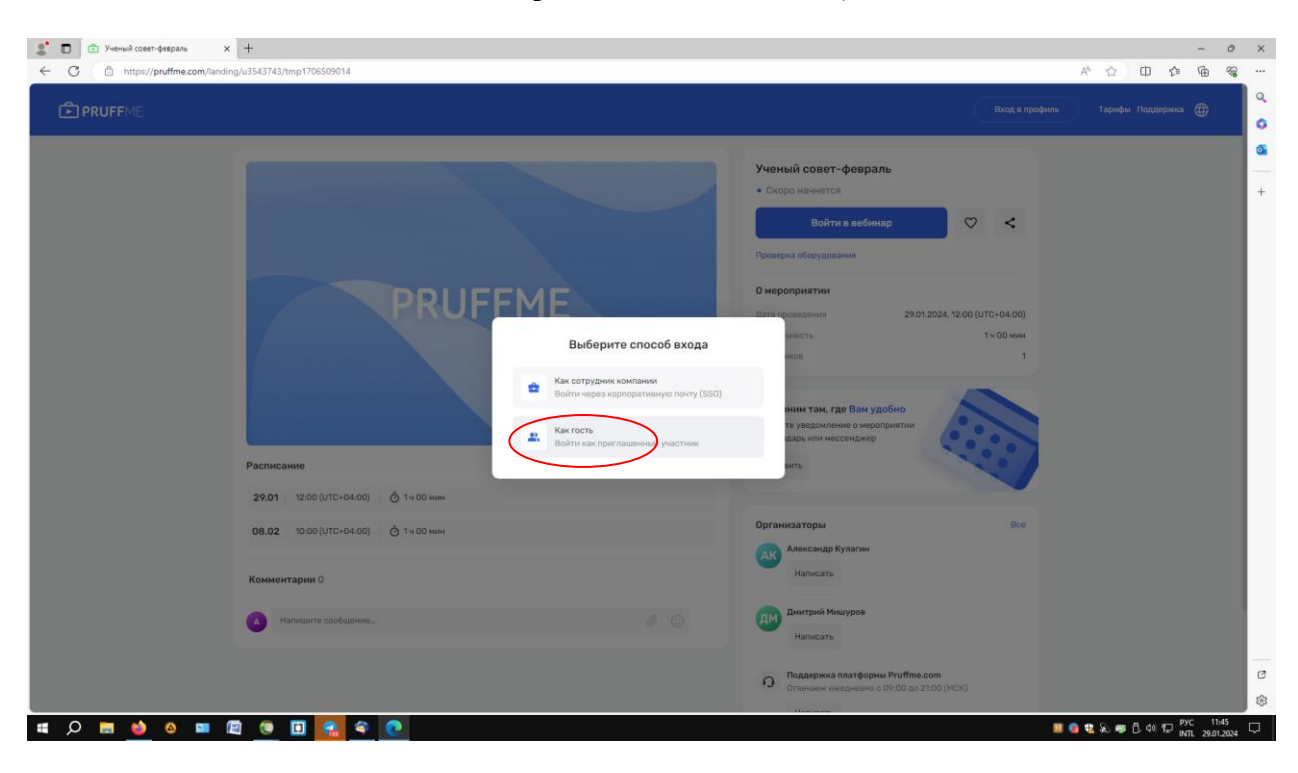

4. После всех вышеперечисленных действий вы попадете в основное окно ВКС. Для того чтобы Вам дали доступ к камере и микрофону необходимо поднять руку (нажав на пиктограмму рука) и дождаться разрешения.

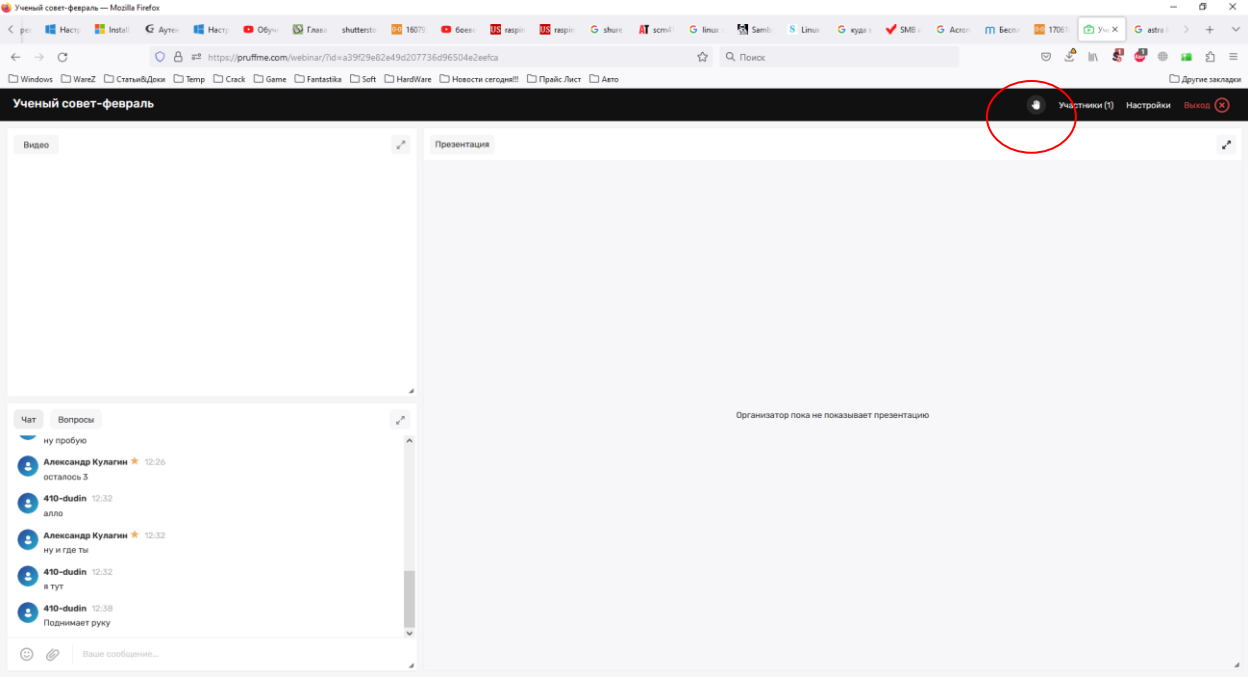

5. Когда Вы получите статус докладчика у Вас появятся пиктограмки камеры и микрофона которые необходимо будет нажать для включения этих устройств (изменят цвет с серого на зеленый), а также не забыть разрешить браузеру использование камеры и микрофона во всплывающем в это время окне.

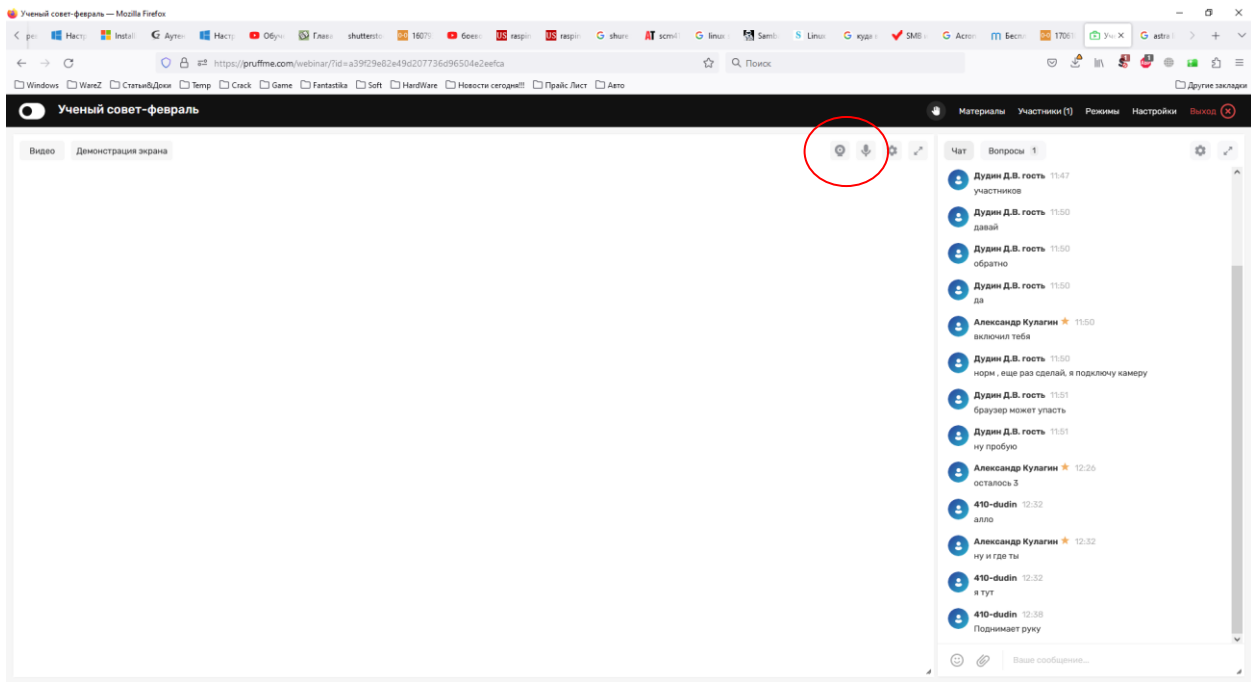

Примечание: если у Вас несколько камер или микрофонов, то рядом с пиктограмкой микрофона есть шестеренка нажав на которую Вы попадете в меню настроек и сможете выбрать необходимое Вам оборудование.